# How To Use Our Ordering App

## 1. Download the Ideal Meat app

Download the app on your mobile device from the **App Store** or **Google Play Store** 

## 2. Log in with your cell phone number

# 3. For computer web access, visit idealmeat.pepr.app

Use the same cell phone number to log into the web and mobile apps.

# 4. Your company location will be shown at the top

If you have multiple locations, click on this name and the list will appear to select between locations.

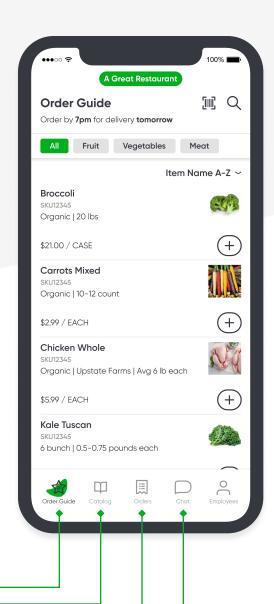

#### Order Guide

This is your specific order guide with items you have ordered before. You can filter by the categories at the top or view all items.

 Next available delivery or pickup date is listed at the top, depending on your default fulfillment type.

# Catalog

You can access our full catalog here.

- Find and add products that are not in your order guide from the catalog.
- When available, you will see our promotions displayed at the top of this page.

### Orders

Upcoming and past orders will show here.

- After you place an order, the order details will show in "Upcoming"
- Invoices will appear here after your order is confirmed for delivery

#### Chat

You can chat with your Sales Rep and our Operations team right within the app!

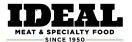